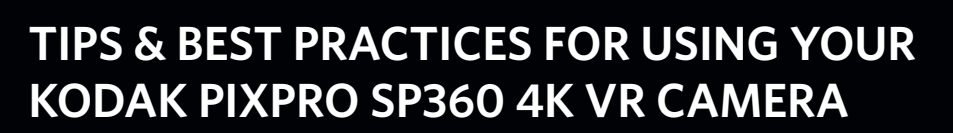

We're so pleased you have chosen the KODAK PIXPRO SP360 4K VR Camera! You're about to see and experience the world in a whole new light and take your interactive videos to brand new heights.

Now that you are ready to start using the SP360 4K VR camera, we want to provide you with some quick and helpful tips that should ensure your 360° videos turn out in the best way possible!

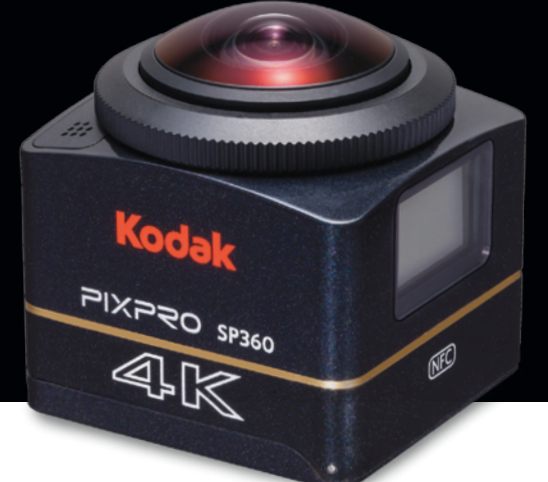

# **Here are some important guidelines to help set up your SP360 4K camera:**

#### **Tip #1: Best Shooting Position for a Single SP360 4K Camera:**

There are four ways to position your SP360 4K as a single unit

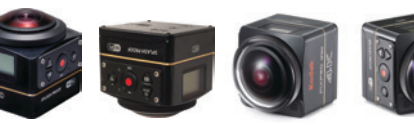

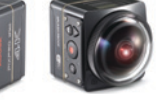

There are two preferred positions for using dual mounted SP360 4K's:

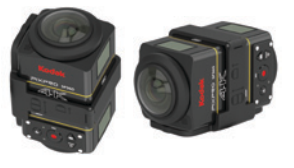

 $W_i$ Fi

**NFC** 

### **Tip #2: Turn off the EIS (Electronic Image Stabilization) Mode when using the Dual Mounted Configuration:**

To capture optimal footage when stitching two SP360 4K videos together, you will want to go into the camera settings and turn the 'EIS' feature 'OFF'.

## **Tip #3: Check the Video Resolution:**

If you want your videos to have the highest image quality possible, check the video resolution settings and select '2880x2880'.

#### **Tip #4: Make your 360° Videos Interactive on YouTube™ or Facebook™:**

Watch this helpful video on "How to Create YouTube 360° VR Videos" so you can learn how to easily upload your SP360 4K videos to YouTube or Facebook and share your interactive experience with others!

www.youtube.com/watch?v=LGURK2aQdgw&feature=youtu.be &list=PL0Jrlb4jfs8eSnuF80cS4hupfiKHpLDg7

## **Tip #5: Remove the Clear Protective Lens Cover(s):**

You can remove the clear plastic protective lens cover on the SP360 4K for much clearer videos. We recommend keeping these lens covers on while transporting, storing or traveling with the cameras to minimize any damage to the camera's glass lens.

## **Tip #6: Use the RF Remote Control when using Dual Mounted SP360 4K Cameras:**

To use our complimentary PIXPRO Stitch Software and to make the stitching process to join two SP360 4K videos together as simple and easy as possible, you will want to pair your two SP360 4K cameras with the included RF Remote Control Device.

We suggest adding an audible clap once you have commenced recording. This step helps when using the PIXPRO Stitch software and is an extra precautionary measure to help align your two separate video files.

#### **Tip #7: Customer Support:**

Utilize our customer support team via email and phone. support@jkiltd.com / (888) 978-0806

© 2016 JK Imaging Ltd. The Kodak trademark and trade dress are used under license from Eastman Kodak Company. All other logos, products or company names that are referred to on this card are trade names, trademarks or registered trademarks of their holders. The holders are not affiliated with JK Imaging Ltd., our products or our website.

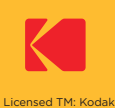

Digital Cameras